**1. Tampilan Aplikasi ScreenShare Pro Pada Layar IFP**

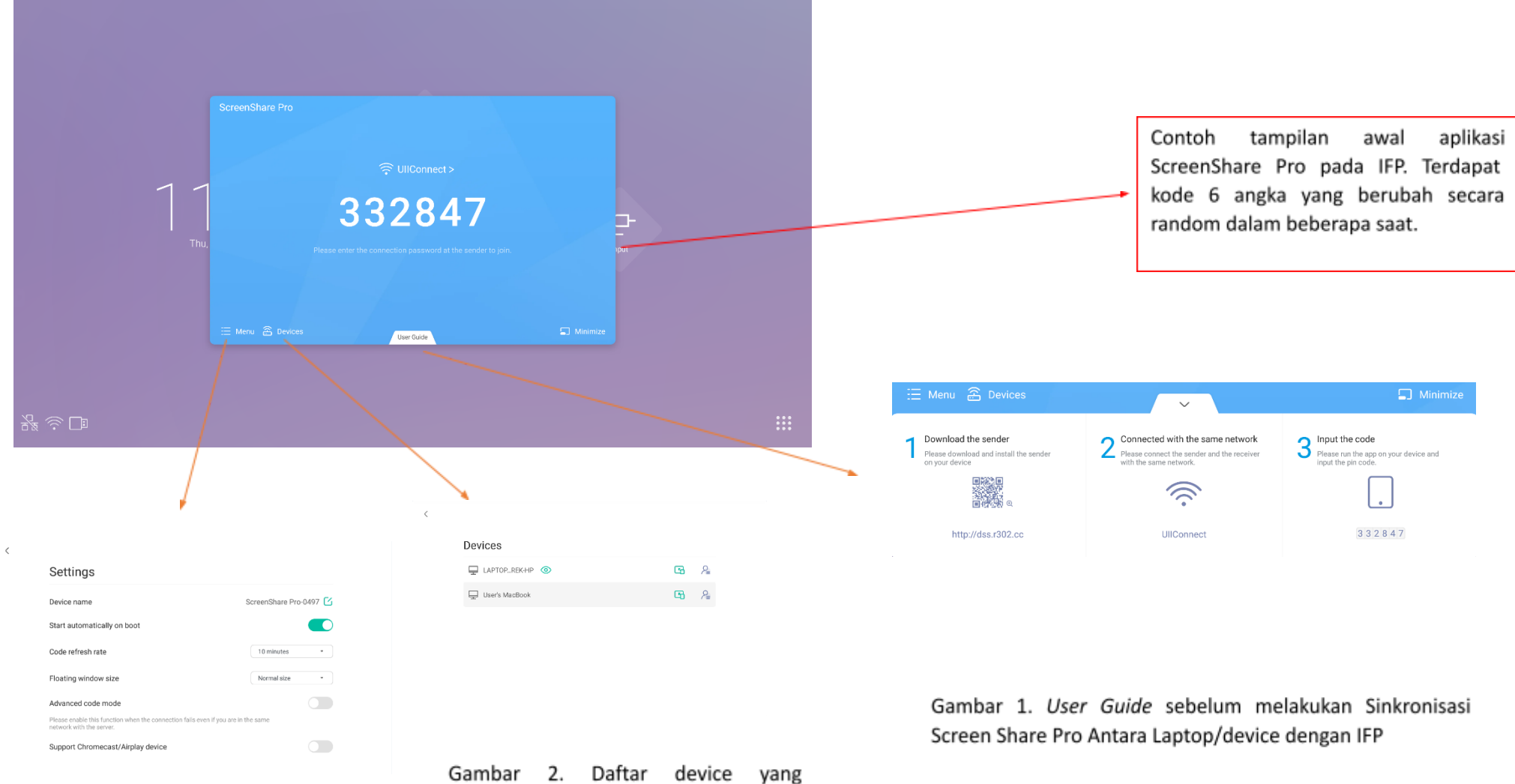

Gambar 3. Tampilan pengaturan pada Screen Share Pro.

terhubung dengan Screen Share Pro

**2. Tampilan Aplikasi ScreenShare Pro Pada Layar Laptop**

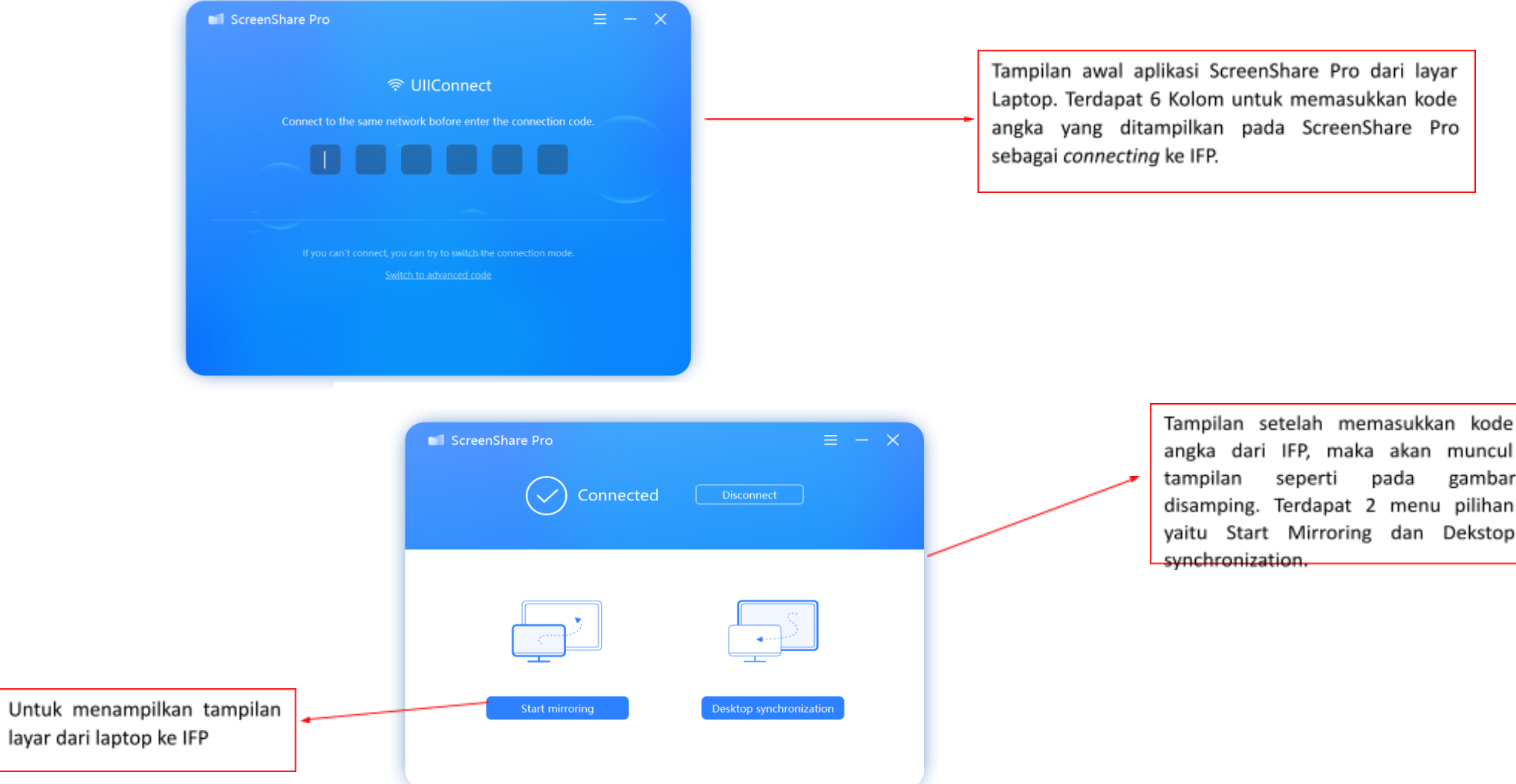

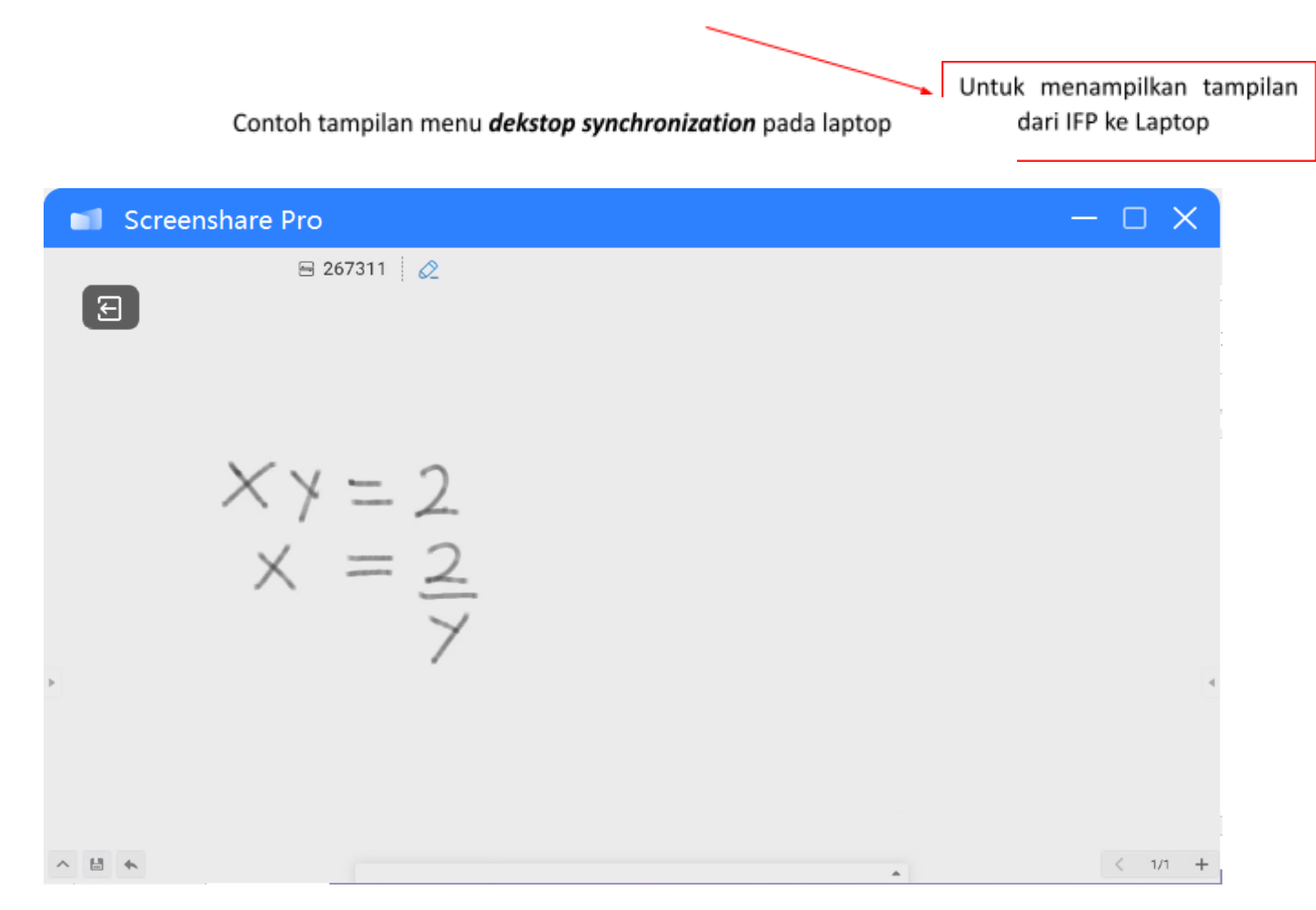

Gambar 4. Contoh tampilan *dekstop synchronization* pada laptop dari layar IFP

## Contoh tampilan menu start mirroring

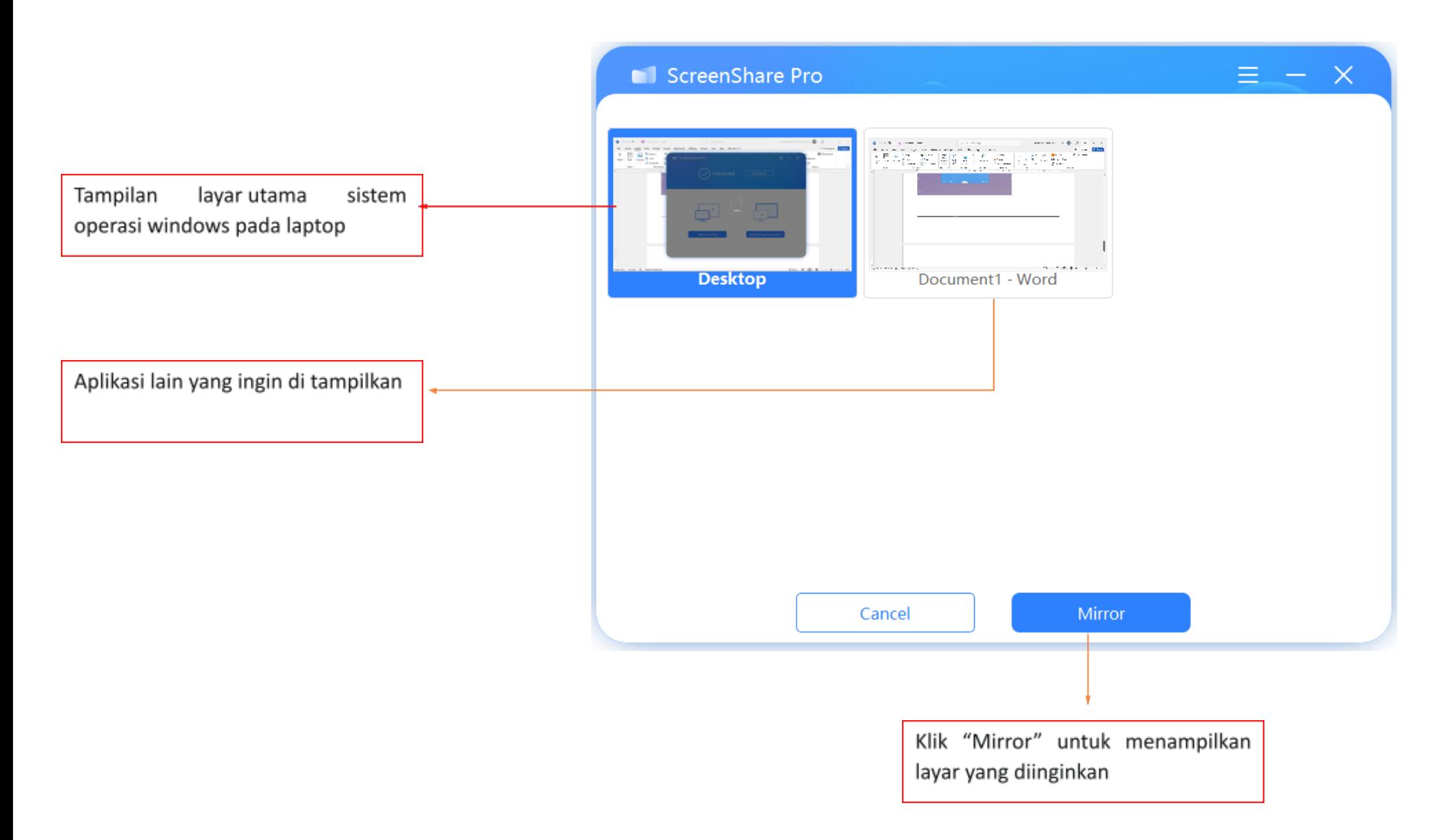

## Tampilan Pengaturan menu Start mirroring

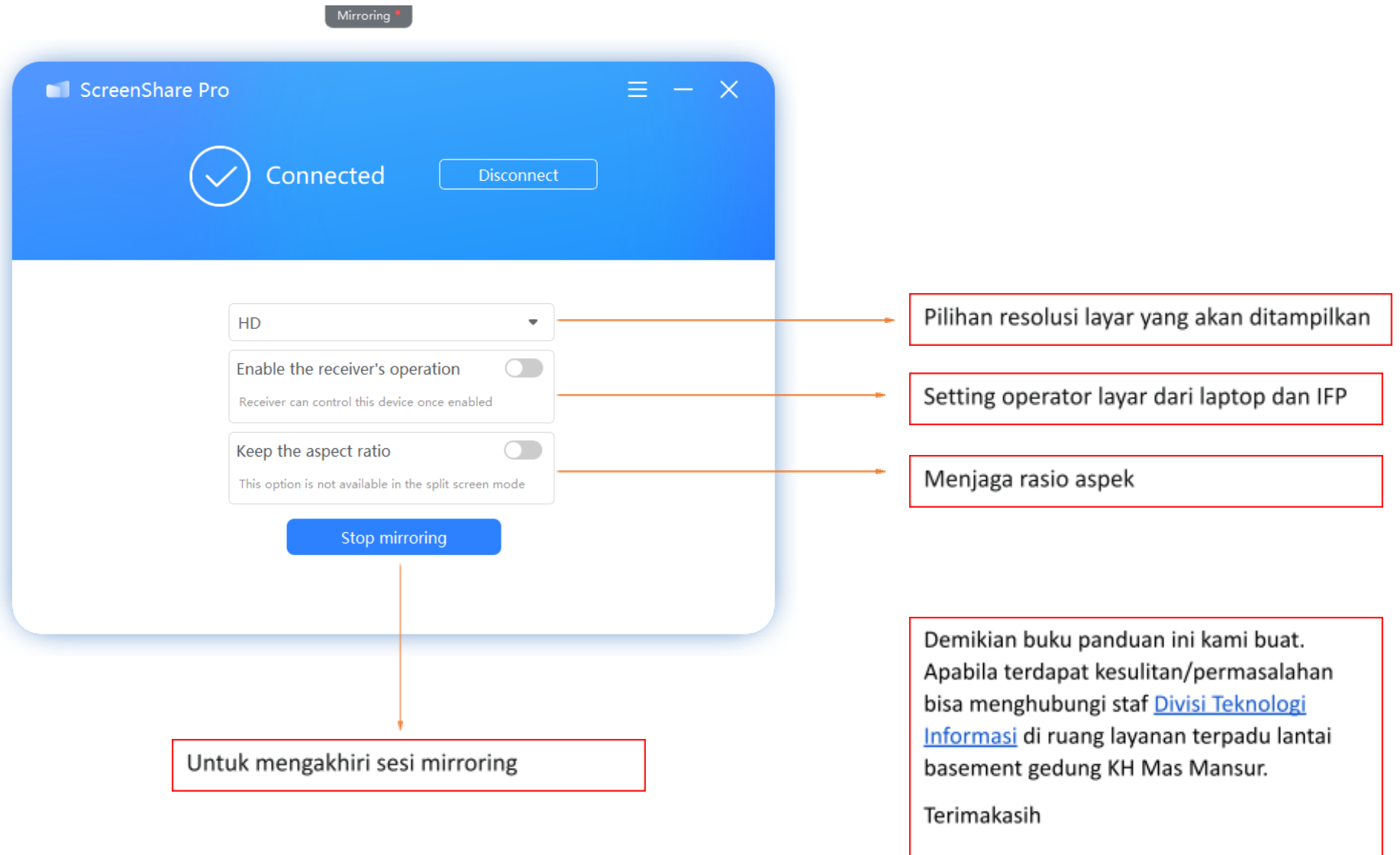